# **SimDriveline™ Release Notes**

#### **How to Contact MathWorks**

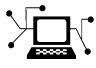

 $\omega$ 

www.mathworks.com Web comp.soft-sys.matlab Newsgroup www.mathworks.com/contact\_TS.html Technical Support

bugs@mathworks.com Bug reports

suggest@mathworks.com Product enhancement suggestions doc@mathworks.com Documentation error reports service@mathworks.com Order status, license renewals, passcodes info@mathworks.com Sales, pricing, and general information

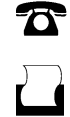

 $\mathbf{\times}$ 

508-647-7001 (Fax)

508-647-7000 (Phone)

The MathWorks, Inc. 3 Apple Hill Drive Natick, MA 01760-2098

For contact information about worldwide offices, see the MathWorks Web site.

*SimDriveline™ Release Notes*

© COPYRIGHT 2010-2012 by the MathWorks, Inc.

The software described in this document is furnished under a license agreement. The software may be used or copied only under the terms of the license agreement. No part of this manual may be photocopied or reproduced in any form without prior written consent from The MathWorks, Inc.

FEDERAL ACQUISITION: This provision applies to all acquisitions of the Program and Documentation by, for, or through the federal government of the United States. By accepting delivery of the Program or Documentation, the government hereby agrees that this software or documentation qualifies as commercial computer software or commercial computer software documentation as such terms are used or defined in FAR 12.212, DFARS Part 227.72, and DFARS 252.227-7014. Accordingly, the terms and conditions of this Agreement and only those rights specified in this Agreement, shall pertain to and govern the use, modification, reproduction, release, performance, display, and disclosure of the Program and Documentation by the federal government (or other entity acquiring for or through the federal government) and shall supersede any conflicting contractual terms or conditions. If this License fails to meet the government's needs or is inconsistent in any respect with federal procurement law, the government agrees to return the Program and Documentation, unused, to The MathWorks, Inc.

#### **Trademarks**

MATLAB and Simulink are registered trademarks of The MathWorks, Inc. See [www.mathworks.com/trademarks](http://www.mathworks.com/trademarks) for a list of additional trademarks. Other product or brand names may be trademarks or registered trademarks of their respective holders.

#### **Patents**

MathWorks products are protected by one or more U.S. patents. Please see [www.mathworks.com/patents](http://www.mathworks.com/patents) for more information.

## **Contents**

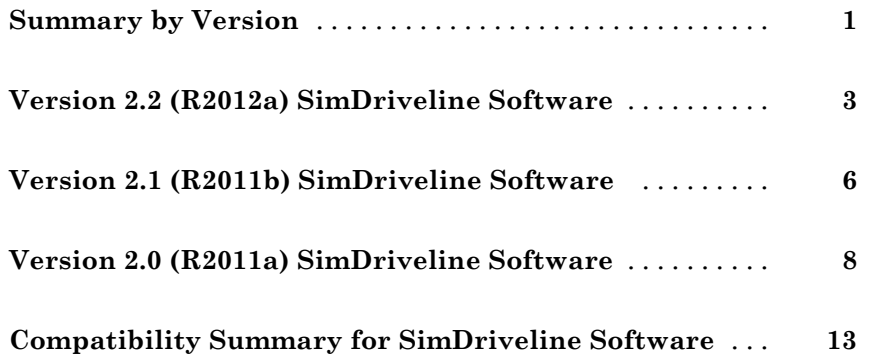

## <span id="page-4-0"></span>**Summary by Version**

This table provides quick access to what's new in each version. For clarification, see "Using Release Notes" on page 1.

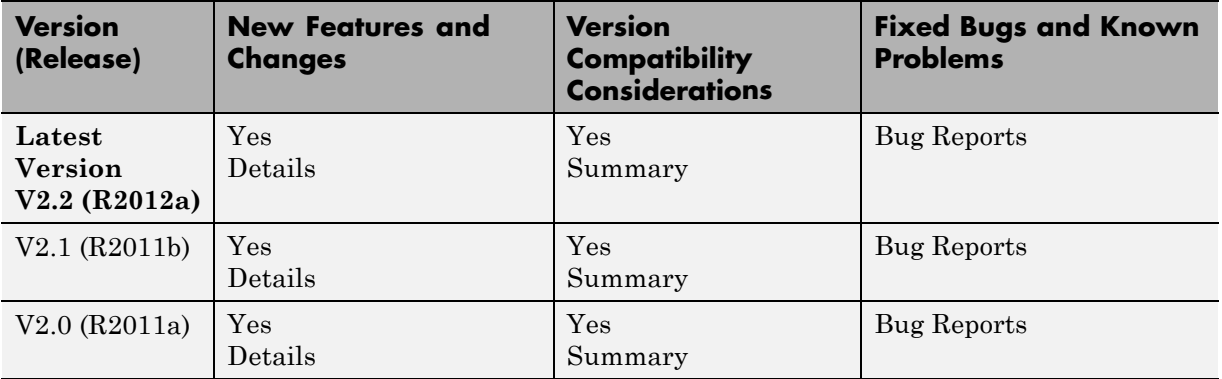

## **Using Release Notes**

Use release notes when upgrading to a newer version to learn about:

- **•** New features
- **•** Changes
- **•** Potential impact on your existing files and practices

Review the release notes for other MathWorks® products required for this product (for example, MATLAB<sup>®</sup> or Simulink<sup>®</sup>). Determine if enhancements, bugs, or compatibility considerations in other products impact you.

If you are upgrading from a software version other than the most recent one, review the current release notes and all interim versions. For example, when you upgrade from V1.0 to V1.2, review the release notes for V1.1 and V1.2.

## **What Is in the Release Notes**

#### **New Features and Changes**

- **•** New functionality
- Changes to existing functionality

#### **Version Compatibility Considerations**

When a new feature or change introduces a reported incompatibility between versions, the **Compatibility Considerations** subsection explains the impact.

Compatibility issues reported after the product release appear under [Bug](http://www.mathworks.com/support/bugreports/) [Reports](http://www.mathworks.com/support/bugreports/) at the MathWorks Web site. Bug fixes can sometimes result in incompatibilities, so review the fixed bugs in [Bug Reports](http://www.mathworks.com/support/bugreports/) for any compatibility impact.

#### **Fixed Bugs and Known Problems**

MathWorks offers a user-searchable [Bug Reports](http://www.mathworks.com/support/bugreports/) database so you can view Bug Reports. The development team updates this database at release time and as more information becomes available. Bug Reports include provisions for any known workarounds or file replacements. Information is available for bugs existing in or fixed in Release 14SP2 or later. Information is not available for all bugs in earlier releases.

Access Bug Reports using your MathWorks Account.

## **Documentation on the MathWorks Web Site**

Related documentation is available on mathworks.com for the latest release and for previous releases:

- **•** [Latest product documentation](http://www.mathworks.com/help/)
- **•** [Archived documentation](http://www.mathworks.com/help/doc-archives.html)

## <span id="page-6-0"></span>**Version 2.2 (R2012a) SimDriveline Software**

This table summarizes what's new in Version 2.2 (R2012a):

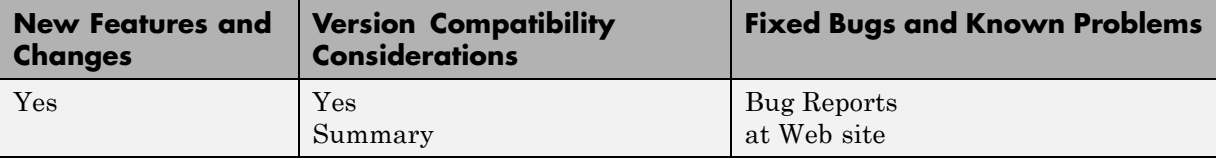

New features introduced in this version are organized by these topics:

- **•** "New Blocks" on page 3
- **•** ["New and Updated Demos" on page 4](#page-7-0)
- **•** ["Input Filtering Usability Enhancements in SimDriveline Version 2](#page-7-0) [Transitional Library Blocks" on page 4](#page-7-0)

## **New Blocks**

#### **New Couplings and Drives Block**

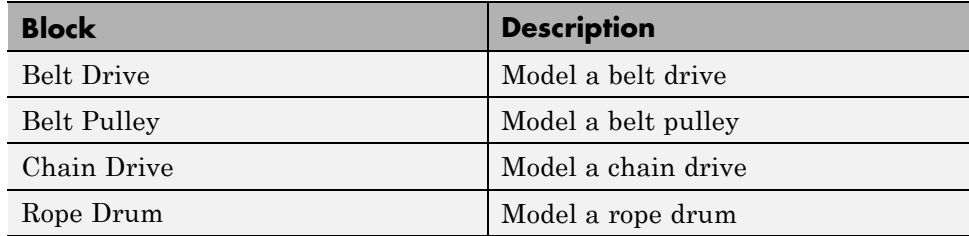

#### **New Tire Blocks**

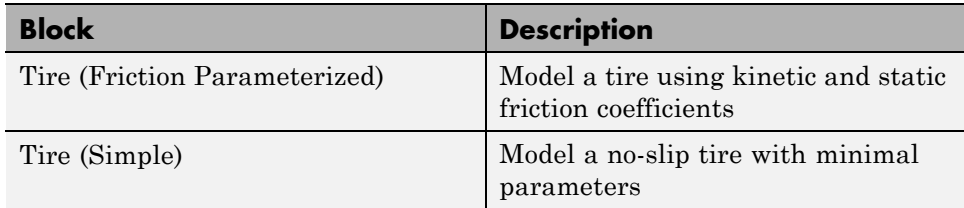

## <span id="page-7-0"></span>**New and Updated Demos**

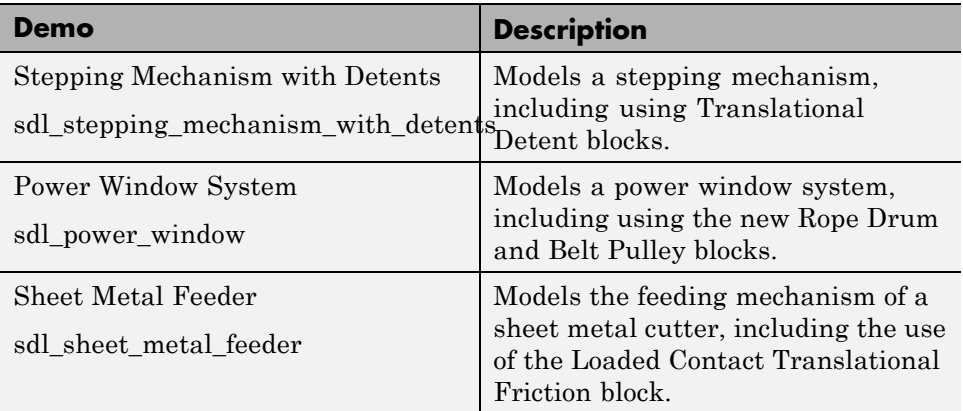

#### **New Demos**

#### **Updated Demo**

The "Vehicle with Four-Wheel Drive" demo (sdl\_4wd\_dynamics) now uses Simulink subsystem variants to allow testing with several different tire models.

## **Input Filtering Usability Enhancements in SimDriveline Version 2 Transitional Library Blocks**

SimDriveline™ Version 2 Transitional library blocks that accept Simulink inputs now have an **Input Handling** tab. You can choose between no filtering, first-order filtering, and second-order filtering with a time constant that you specify. For more information, see "Input Handling Options in Version 2 Transitional Library Blocks".

Some Transitional library blocks have multiple Simulink input ports. Changing the settings under the **Input Handling** tab affects all Simulink input ports equally.

Simulink-PS Converter blocks provide input handling options in Transitional library blocks. The SimDriveline software uses these Simscape™ blocks in

the architecture of the Transitional library blocks. These blocks exist behind a mask. For more information, see "Input Filtering Usability Enhancements" and Simulink-PS Converter in the Simscape documentation.

**Note** In the Version 2 Transitional library, the Motion Actuator block does not require an acceleration input. The input port is still present to provide a consistent block interface, but it no longer uses an acceleration signal. For more information, see version 2 transitional library.

### **Compatibility Considerations**

When using an explicit Simulink solver in a SimDriveline Version 2 model, you must specify a sufficient number of input derivatives in the **Input Handling** tab. Failure to do so results in an error.

## <span id="page-9-0"></span>**Version 2.1 (R2011b) SimDriveline Software**

This table summarizes what's new in Version 2.1 (R2011b):

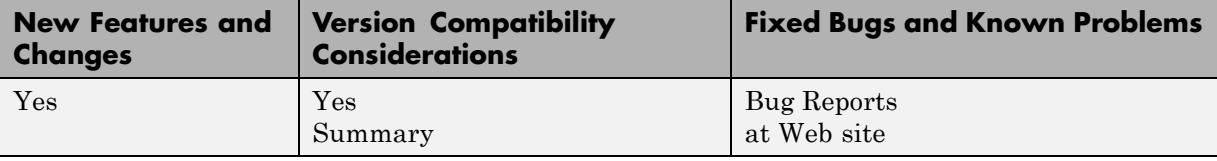

New features and changes introduced in this version are organized by these topics:

- **•** "New and Updated Blocks" on page 6
- **•** ["Changes to Data Logging Object Naming" on page 7](#page-10-0)
- **•** ["New Demos" on page 7](#page-10-0)
- **•** ["Improved Documentation" on page 7](#page-10-0)

## **New and Updated Blocks**

#### **New Blocks**

These blocks have been added in Version 2.1.

- **•** Flexible Shaft
- **•** Rotational Detent
- **•** Translational Detent

#### **Updated Blocks**

These blocks have been improved in Version 2.1.

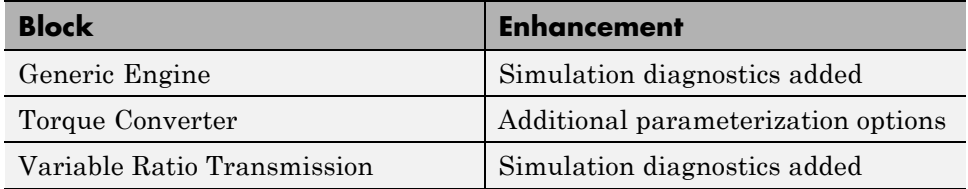

## <span id="page-10-0"></span>**Changes to Data Logging Object Naming**

If you log data in a SimDriveline model using the Simscape data logging feature, some internal node and subcomponent names will change when you log data from an unchanged model using SimDriveline 2.1, as compared with Version 2.0.

These changes enhance your understanding of the internal structure of SimDriveline models, as reflected in the data logging object.

## **Compatibility Considerations**

If you have written a script that depends on the specific names of nodes and subcomponents in SimDriveline data logging objects, you need to update your script so that it conforms with the new naming scheme.

## **New Demos**

The new version contains four new demos illustrating how to model hybrid (gasoline-electric) transmissions with SimDriveline software.

- **•** sdl\_power\_split\_hybrid
- **•** sdl\_parallel\_hybrid
- **•** sdl\_series\_hybrid
- **•** sdl\_dual\_mode\_hybrid

You can find a more detailed example and in-depth material on hybrid-electric vehicles and their modeling and simulation in [a related entry](http://www.mathworks.com/matlabcentral/fileexchange/28441-hybrid-electric-vehicle-model-in-simulink) at MATLAB Central. In the MATLAB Desktop File Exchange tool, search for "Hybrid-Electric Vehicle Model in Simulink".

## **Improved Documentation**

## **Manual Reconstruction of Version 1 Models**

The reference chapter on working with legacy Version 1 models and libraries has been expanded with a new section on how to rebuild Version 1 models in Version 2 without automatic conversion. See "Manual Reconstruction of Version 1 Models in Version 2" in "Relationship of Version 1 and Version 2".

## <span id="page-11-0"></span>**Version 2.0 (R2011a) SimDriveline Software**

This table summarizes what's new in Version 2.0 (R2011a):

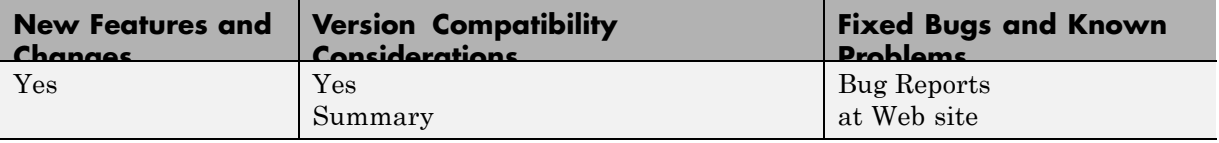

New features and changes introduced in this version are organized by these topics:

- **•** "SimDriveline 2.0 Software" on page 8
- **•** ["Selected Version 2.0 Features Compared with Version 1 Features" on](#page-13-0) [page 10](#page-13-0)
- **•** ["Working with Version 1 Models and Libraries" on page 11](#page-14-0)
- ["Accessing Version 1" on page 12](#page-15-0)

## **SimDriveline 2.0 Software**

SimDriveline 2.0 is a new version of an existing product in the Physical Modeling family that models and simulates drivetrain systems. The new version is fully integrated with Simscape software and supports physical connections, physical signals, data logging, local solvers, and other Simscape features. At the same time, this new version extends the Simscape library with additional rotational and translational mechanical components.

With SimDriveline software, you can model bodies rotating around and translating along multiple axes, connect them with gears, and create powertrains with clutches, transmissions, and other dynamic elements and subsystems. SimDriveline software also lets you actuate and measure torques, forces, and motion. You can model, simulate, analyze, and control the motion of complex drivetrains.

SimDriveline 2.0 also includes:

- **•** Components that couple rotational and translational motion.
- **•** Gears with optional friction loss.
- **•** Clutches using Coulomb friction that lock and unlock.
- **•** Improved algorithms for simulation of redundant dynamic constraints.
- **•** A translator function to convert Version 1 models and user-defined libraries to be compatible with the new Version 2 product library.

#### **Required Products**

SimDriveline software is an extension of the Simscape product and requires these products:

- **•** MATLAB
- **•** Simulink
- **•** Simscape

#### **Selected Version 2 Capabilities Based on Simscape Software**

For an introduction to Simscape blocks, modeling, and simulation, consult the *Simscape Getting Started Guide*.

For learn more about the Simscape features that improve how you model and simulate driveline systems, see these sections of the *Simscape User's Guide*:

- **•** "Basic Principles of Modeling Physical Networks".
- **•** "Data Logging".
- **•** "Setting Up Solvers for Physical Models" and "Customizing Solvers for Physical Models".

To learn how to define Simscape based blocks programmatically, see the *Simscape Language Guide*.

For details on Simscape mechanical and utility blocks that replace certain Version 1 blocks, see the block categories in the *Simscape Reference*.

## <span id="page-13-0"></span>**Selected Version 2.0 Features Compared with Version 1 Features**

#### **Features Improved in Version 2.0**

**•** Efficiency and other frictional losses in Version 2 gears.

These loss features are now built into the gear blocks. MathWorks recommends that you select adaptive zero-crossing in the Configuration Parameters menu of models that include gears with efficiency loss.

**•** Data logging without sensors.

Version 2 supports the Simscape data logging capability.

• Simscape fixed-step local solver now supported.

You can use a separate local, fixed-step solver on physical networks in Version 2 models.

**•** Redundant dynamic constraints now solved without errors.

In Version 2 models, when ideal clutches lock and carry the same load, the load is now distributed between the clutches without generating simulation errors.

## **Features Changed in Version 2.0**

**•** Certain mechanical rotational components in the Version 1 library now provided by the Simscape Foundation library, in its mechanical and utilities sublibraries.

These equivalent components include Solver Configuration, Inertia, various sensors and sources, and simple rotational mechanisms.

**•** Direct connection to other Simscape components.

You can directly connect Version 2 blocks to other components based on Simscape software, without an interface component, as long as you respect the Simscape rules concerning physical ports and connections. SimDriveline driveline ports and connection lines are now mechanical conserving rotational or translational ports and physical connection lines.

**•** Motion initial conditions set in Version 2 Inertia and Mass blocks.

<span id="page-14-0"></span>In Version 1, you set initial conditions in a separate block.

**•** Simulink variable-step solvers for variable-step simulation.

Version 2 is compatible with all Simulink solvers. For variable-step simulation, MathWorks recommends that you select ode23t or ode15s in your model Configuration Parameters menu.

## **Other Changes in Version 2.0**

- **•** Version 2 generated code simulation is slower than with Version 1.
- **•** Tunable parameters are not supported with the SimDriveline 2 libraries.

Changing block parameter values for simulating with generated code requires changing those parameter values in the block dialog boxes and regenerating the code from the model. A workaround is:

- **1** Create your own versions of the blocks using the Simscape language.
- **2** Make the parameters that you want to tune into signal inputs by defining the input values as Simulink Constant blocks.
- **3** Convert these Simulink constant signals into physical signals with Simulink-PS Converter blocks.
- **4** Tune the Constant block values during the simulation.

## **Working with Version 1 Models and Libraries**

#### **Compatibility Considerations**

Block diagrams built from Version 1 and block diagrams built from Version 2 can coexist in the same model or library. You can indirectly connect Version 1 block diagrams and Version 2 block diagrams using Version 1 Rotational Coupling interface blocks. You cannot connect them directly.

You can continue to create and use Version 1 models and libraries, separately from Version 2 models and libraries.

#### **Converting Models and Libraries from Version 1 to Version 2**

Optionally, you can convert models and user-defined libraries from Version 1 to Version 2 with a model conversion utility, accessed through the sdl\_update <span id="page-15-0"></span>function. This utility creates new models and user-defined libraries with Version 1 components replaced by new versions using a transitional library that is based on the SimDriveline 2 and Simscape libraries.

For more information on conversion, see the sdl\_update function reference page and "Relationship of Version 1 and Version 2".

## **Accessing Version 1**

The Version 1 library and documentation are included with Version 2.

#### **Accessing the Version 1 Library**

To open the Version 1 library, at the command line, enter drivelib or driveline.

#### **Accessing the Version 1 Demos**

To view a list of the Version 1 demo models, do one of the following:

- **•** In the Help browser, on the Version 1 SimDriveline product roadmap page, click the product demos link.
- **•** At the command line, enter help drivedemos.

If you use the command line, the demos list appears at the command line. If you click a linked individual demo model name, information about that model appears at the command line.

## **Accessing the Version 1 Documentation**

To access the Version 1 documentation, access the online version of the Version 2 release notes through the Help browser or at the MathWorks Web site, www.mathworks.com.

## <span id="page-16-0"></span>**Compatibility Summary for SimDriveline Software**

This table summarizes new features and changes that might cause incompatibilities when you upgrade from an earlier version, or when you use files on multiple versions. Details are provided in the description of the new feature or change.

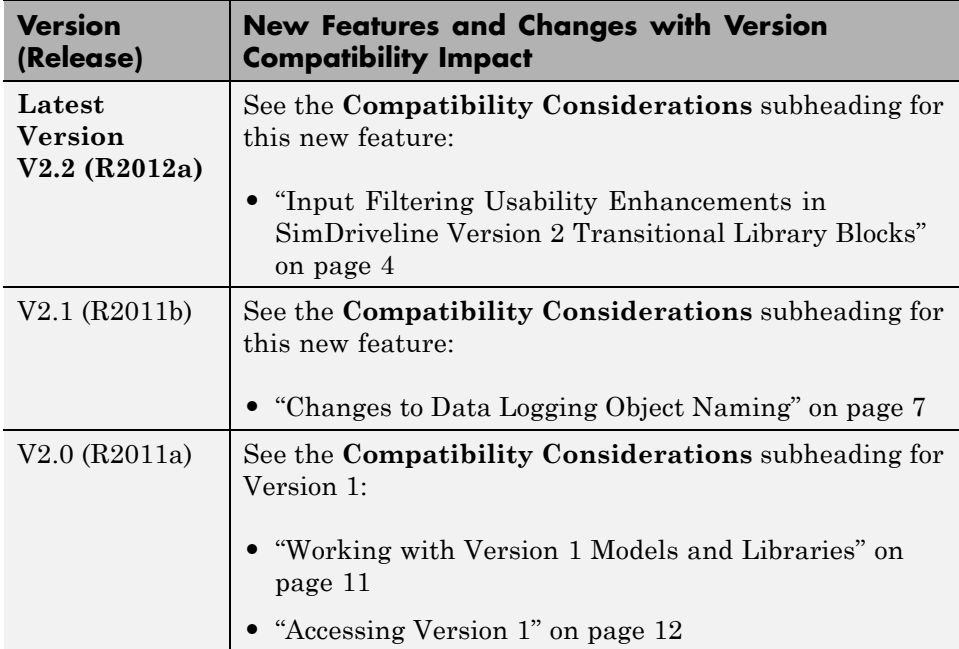